# **PERANCANGAN SISTEM INFORMASI PEMESANAN E-COMMERCE JASA PERCETAKAN ONLINE BERBASIS WEB PADA CV. THOMI PUTRA SEJAHTERA**

*<sup>1</sup>Meta Eri Safitri <sup>2</sup>Suci Puspita Sari*

*<sup>1</sup>FTI, Institut Teknologi Budi Utomo Jakarta,*

*dannie@itbu.ac.id*

#### *Abstrak*

Pada saat ini kebutuhan informasi semakin penting dan teknologi informasi membuat suatu kegiatan menjadi lebih mudah dan cepat dilakukan. Perkembangan teknologi tersebut juga mempengaruhi sistem kegiatan pada suatu perusahaan. CV. Thomi Putra Sejahtera adalah perusahaan yang bergerak dibidang jasa percetakan. Dalam kinerja nya sudah menggunakan berbasis komputer, akan tetapi dalam sistem pengelolaan data pemesanan masih menggunakan metode manual yaitu dengan pencatatan pada buku pemesanan dan sebagai sarana promosi perusahaan masih secara konvensional dengan menggunakan signboard pada bangunan perusahaan.

Untuk mengatasi masalah tersebut, penulis bertujuan untuk merancang sistem pemesanan E-Commerce jasa percetakan online agar membantu memudahkan perusahaan dalam pencatatan data pemesanan dan juga sebagai sarana promosi penjualam secara online. Dalam pembuatan perancangan sistem pemesanan E-Commerce jasa percetakan online berbasis web penulis menggunakan metode waterfall , UML sebagai alat bantu perancangan, Balsamic Mockup sebagai alat bantu implementasi, Mysql sebagai basis data nya dan Blackbox testing sebagai pengujian sistem nya.

**Kata Kunci :** Perancangan, Sistem, Mysql, UML, Blackbox Testing

#### **1. PENDAHULUAN**

CV. Thomi Putra Sejahtera merupakan salah satu perusahaan yang bergerak di bidang jasa percetakan yang berada di Kota Bekasi. CV. Thomi Putra Sejahtera melayani jasa cetak seperti spanduk, baliho, kartu nama, x banner, roll up, stiker, sablon kaos dan lain-lain.

Pada CV. Thomi Putra Sejahtera dalam kinerja nya sudah menggunakan berbasis komputer, akan tetapi dalam sistem pengelolaan data pemesanan masih menggunakan metode manual yaitu dengan pencatatan pada buku pemesanan dan sebagai sarana promosi penjualan. masih secara konvensional dengan menggunakan signboard pada bangunan perusahaan, sehingga kurang maksimal dalam melakukan promosi penjualan di era perkembangan teknologi yang semakin pesat seperti sekarang ini.

Adanya permasalahan tersebut penulis mencoba melakukan peningkatan kembali untuk mengoptimalkan kebutuhan kinerja perusahaan. Dalam sistem pengelolaan data pemesanan E-Commerce jasa percetakan online dan membuat sarana promosi penjualannya agar lebih maksimal dalam mendapatkan informasi harga penjualan yang ada dengan merancang sistem tersebut. Adapun tujuan yang ingin dicapai dalam penelitian ini agar mempermudah kebutuhan perusahaan dengan membangun perancangan sistem pemesanan E-Commerce jasa percetakan online berbasis web. Yang diharapkan akan mampu membantu mengoptimalkan kinerja perusahaan dalam melakukan penjualan secara online.

#### **2. METODOLOGI**

#### *e-ISSN 2964-7975 Jurnal Eclipse No.2 Desember Tahun 2021*

#### **2.1 Jenis Penelitian**

Jenis penelitian yang digunakan dalam penelitian ini adalah Research and Development (R&D), Metode penelitian dan pengembangan. atau dalam Bahasa Inggrisnya Research and Development adalah metode penelitian yang digunakan untuk menghasilkan produk tertentu, dan menguji keefektifan produk tersebut. Jenis penelitian ini ditujukan untuk menghasilkan suatu produk hardware atau software melalui prosedur yang khas yang biasanya diawali dengan need assessment atau analisis kebutuhan, dilanjutkan dengan proses pengembangan dan diakhiri dengan evaluasi.

#### **2.2 Metode Pengembangan Sistem**

 Metode yang digunakan untuk pengembangan sistem penelitian ini adalah Software Developmnt Life Cycle (SDLC) dengan model waterfall. Semua software developer dalam perusahaan pastinya menggunakan SDLC dalam mengembangkan software atau aplikasi. SDLC adalah tahapan tahapan pekerjaan yang dilakukan oleh analis sistem dan programmer dalam membangun sistem tersebut. Sistem yang dibangun dengan menggunakan SDLC akan memudahkan dalam mengidentifikasi masalah dan merancang sistem sesuai kebutuhan dalam menyelesaikan permasalahan tersebut. Salah satu SDLC yang paling sering digunakan dalam pengembangan sistem yaitu SDLC model Waterfall. Metode waterfall merupakan suatu metode dalam pengembangan Sofware dimana pengerjaannya harus dilakukan secara berurutan, yang dimulai dari tahap Perencanaan Konsep, pemodelan (design), Implementasi, pengujian dan pemeliharaan.

# **3. HASIL DAN PEMBAHASAN**

#### **3.1 Implementasi Antarmuka**

#### 3.1.1 Tampilan Tampilan Login Admin

Tampilan diatas menunjukan halaman login yang digunakan oleh admin sebelum masuk ke halaman menu dashboard. Langkah awal admin harus mengisi username dan password yang sudah terdaftar di dalam database, jika berhasil sistem akan mengarahkan ke dalam menu halaman dashboard admin.

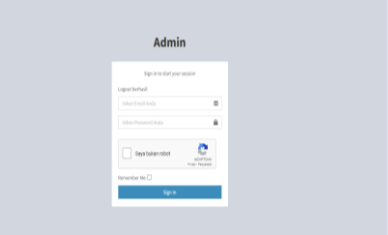

**Gambar 3.1** Tampilan Halaman *Login*

#### 3.1.2 Hasil Tampilan Dashboard Admin

 Tampilan diatas menunjukan halaman dashboard admin, digunakan agar admin dapat mengakses aplikasi secara sepenuhnya seperti jumlah user yang terdaftar di dalam aplikasi, pesanan yang masuk, jumlah produk yang tersedia dan di publish ke dalam aplikasi pemesanan percetakan, serta menampilkan feature dan promo penjualan.

| <b>Thomi Advertising</b>           | ٠                          |                      |               |                            |                | <b>Q</b> Highwidels's |
|------------------------------------|----------------------------|----------------------|---------------|----------------------------|----------------|-----------------------|
| <b>ThornAdecting</b><br>۵<br>0.664 | <b>Dashboard</b>           |                      |               |                            |                | A Are - Delice        |
| 101091                             | 17                         |                      | 3             |                            | 6              |                       |
| <b>A testant</b>                   | <b>PENSUADA</b>            |                      | <b>FUTURE</b> |                            | PRODUK         |                       |
| @ the lebas                        | SérplayeD                  |                      |               | Selections                 |                | SelegiacenO           |
| <b>Children</b>                    | REKAPITULASI               |                      |               |                            |                |                       |
| <b>E Fran</b><br>k                 | Seat + Ster                |                      |               |                            |                |                       |
| <b>A</b> feared<br>ċ               |                            | <b>Friday</b>        |               | <b>Hanga</b>               | 0 <sub>2</sub> | <b>Tyta</b>           |
| <b>Vices</b><br>k                  |                            | <b>Radi North</b>    |               | $^{12}$                    | ċ              | XX                    |
| * susany<br>ć                      |                            | <b>Rocdo Certain</b> |               | 800                        | š              | 2050                  |
| C. Supplied and<br>×               |                            | 3 derikyl            |               | 1500                       | ٠              | <b>DOX</b>            |
| FL 964<br>é.                       |                            | T-9 in Custom        |               | 8250                       | í.             | 5300                  |
| 500.92                             |                            | Pactures             |               | <b>SIMP</b>                | t              | <b>DO</b>             |
| <b>Restau</b>                      |                            |                      |               |                            |                |                       |
| <b>R</b> to tax                    | 5 PRODUKTERLARIS BULGN INT |                      |               | <b>STRAKSAKSI TERAKHIR</b> |                |                       |

**Gambar 3.2** Tampilan Dashboard Admin

# 3.1.3 Tampilan Tampilan Data

Penjualan

Tampilan dibawah menunjukan halaman data penjualan, digunakan admin untuk melihat data pesanan yang masuk, Dalam halaman ini

menampilkan nomor transaksi, nama pembeli, tanggal pemesanan, gambar yang ingin dicetak, nomor resi dan status pemesanan apabila

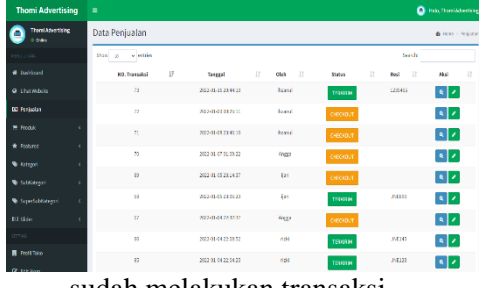

sudah melakukan transaksi.

**Gambar 3.3** Tampilan Data Penjualan

3.1.4 Tampilan Tampilan Data Produk

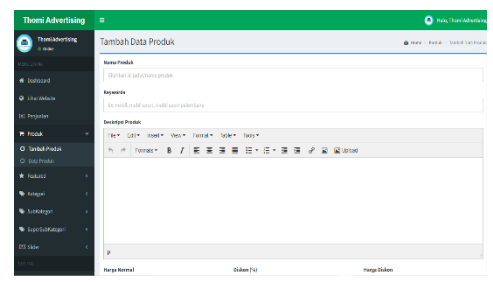

**Gambar 3.4** Tampilan Hasil Tampilan Tambah Produk

#### 3.1.5 Tampilan Tampilan Data Featured

Tampilan dibawah menunjukan halaman data featured, digunakan admin untuk mengelola urutan produk yang direkomendasikan untuk dibeli oleh admin, lalu akan ditampilkan ke dalam halaman dashboard pada user.

| <b>Thomi Advertising</b>      | $\blacksquare$                            | <b>C</b> Historian                  |
|-------------------------------|-------------------------------------------|-------------------------------------|
| <b>Themistowning</b><br>0.046 | Tambah Data Featured                      | @ Hans - Rotago - Simbin Systems of |
| sexuature.                    | No. Unit                                  |                                     |
| # Dallord                     |                                           |                                     |
| <b>Q</b> Litermode            | <b>Judal Produk</b><br><b>PUIN Frocus</b> | v                                   |
| <b>CO</b> Deputes             |                                           |                                     |
| <b>T. Fod K</b><br>ś          | Stress Reet                               |                                     |
| * Fotone<br>v                 |                                           |                                     |
| O TimahFenred                 |                                           |                                     |
| O crafcourd                   |                                           |                                     |
| C Edgari                      |                                           |                                     |
| · SubSition                   |                                           |                                     |
| C Specialization<br>٠         |                                           |                                     |
| 10,966                        |                                           |                                     |
| <b>CONTRACTOR</b>             |                                           |                                     |

**Gambar 3.5** Tampilan Hasil Tampilan Tambah Featured

#### 3.1.6 Tampilan Data Kategori

Tampilan diatas menunjukan halaman data kategori, digunakan admin untuk mengelola produk yang sesuai dengan kategorinya bertujuan

memudahkan user dalam memilih urutan produk dengan jenis yang

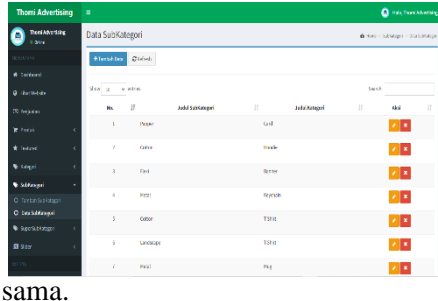

**Gambar 3.6** Tampilan Data SubKategori

#### 3.1.7 Tampilan Data Slider

 Tampilan dibawah menunjukan halaman Data *Slider*, digunakan untuk sarana promosi penjualan dengan menggunakan gambar supaya lebih menarik yang akan ditampilkan ke halaman utama *dashboard* pada *user*.

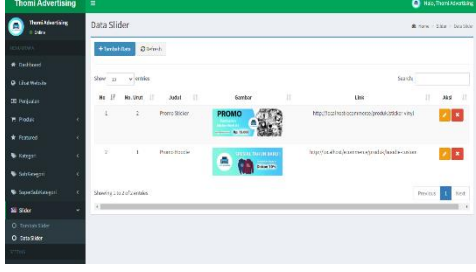

**Gambar 3.7** Tampilan Tambah Slider

3.1.8 Tampilan Tampilan Profil Toko

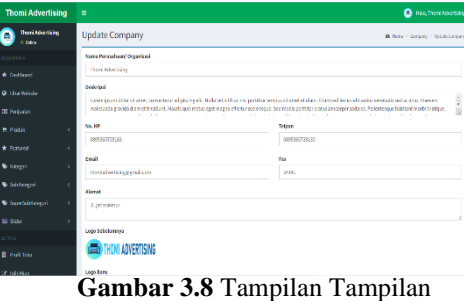

Profil Toko

 Tampilan diatas menunjukan halaman Profil Perusahaan, pada halaman ini digunakan oleh admin untuk mengelola informasi lengkap tentang perusahaan, yang di dalamnya berisi nama perusahaan, nomor telpon,

#### *e-ISSN 2964-7975 Jurnal Eclipse No.2 Desember Tahun 2021*

alamat lengkap, email dan logo pada perusahaan.

### **3.2 Implementasi Tampilan User**

#### 3.2.1 Tampilan Registrasi User

| dillare / Region                        |              |  |  |  |  |  |  |
|-----------------------------------------|--------------|--|--|--|--|--|--|
| DAFTAR PELANGGAN BARU                   |              |  |  |  |  |  |  |
| Surface president for Materiage distri- |              |  |  |  |  |  |  |
| <b>Kep</b>                              | Union        |  |  |  |  |  |  |
| Persons                                 | Kehnesthawed |  |  |  |  |  |  |
| <b>NaMe</b>                             | Fed          |  |  |  |  |  |  |

**Gambar 3.9** Tampilan Registrasi User

Tampilan diatas menunjukan halaman *Register User*, halaman ini digunakan *user*  sebelum *login* dengan melakukan registrasi terlebih dahulu untuk masuk ke dalam *dashboard user*, lalu melakukan pembelian.

#### 3.2.2 Tampilan Login User

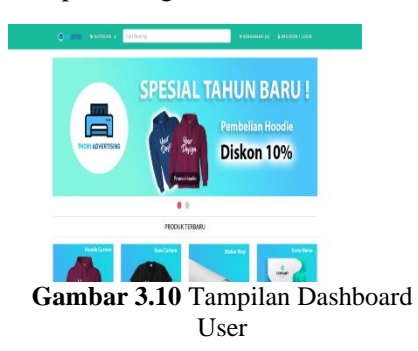

Tampilan diatas menunjukan halaman Dashboard User, digunakan user untuk memilih produk yang akan dibeli. Pada halaman ini semua barang yang telah di publish oleh admin akan muncul ke dalam dashboard ini.

#### 3.2.3 Tampilan Keranjang Belanja

|                   | ×                         | <b>INCHE VALUE ON +</b> |                | Carl Berang   |                 |                                            | WISENSTAND III           |        | A 91.197.68 +     |
|-------------------|---------------------------|-------------------------|----------------|---------------|-----------------|--------------------------------------------|--------------------------|--------|-------------------|
|                   | #Hans / Kiranjang Belanja |                         |                |               |                 |                                            |                          |        |                   |
|                   | <b>KERANJANG BELANJA</b>  |                         |                |               |                 |                                            |                          |        |                   |
|                   | Sampledar-Diamatics       |                         |                |               |                 |                                            |                          |        |                   |
| No                | Barang                    | Harra                   | $0-1$          | <b>Jihant</b> | Oh              | Garden                                     |                          | TebH   | Alei              |
| $\mathbf{1}$      | T-Shit Coston             | 81790                   | $\overline{4}$ | 4             | k               | CrosseRie, Netto dosen<br>Gaster orbitsman |                          | 80,790 | $c \times$        |
| Total Norab       |                           |                         |                |               |                 |                                            |                          |        | Algority CODA (a) |
| Sublished         |                           |                         |                |               |                 |                                            |                          |        | 10750             |
| <b>Ondox Kinn</b> |                           |                         |                |               | Val Salaretti v |                                            |                          |        |                   |
| Grand Toral       |                           |                         |                |               |                 |                                            | Subtotal - Total Cryster |        |                   |

**Gambar 3.11** Tampilan Keranjang Belanja

Tampilan diatas menunjukan halaman keranjang belanja yang ditambahkan setelah memilih produk, lalu user memasukan jumlah produk yang ingin dibeli, pada halaman ini user dapat mengupload gambar sesuai keinginan untuk di cetak dengan produk yang dipilih, dan memilih salah satu jenis pengirimannya. Setelah

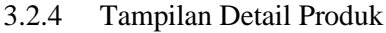

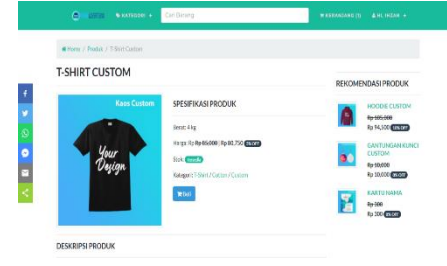

**Gambar 3.12** Tampilan Keranjang Belanja

Tampilan diatas menunjukan halaman detail produk, user dapat mengetahui spesifikasi produk pada halaman ini seperti nama produk, berat, harga produk dan deskripsi produknya.

#### 3.2.5 Tampilan Transaksi

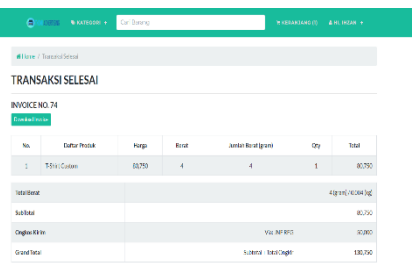

#### **Gambar 3.13** Tampilan Transaksi

Tampilan diatas menunjukan halaman transaksi, user harus melakukan pembayaran melalui transfer ke nomor rekening yang sudah dicantumkan sesuai dengan sub total dan ongkos kirim nya

#### 3.2.6 Tampilan Konfirmasi Pembayaran

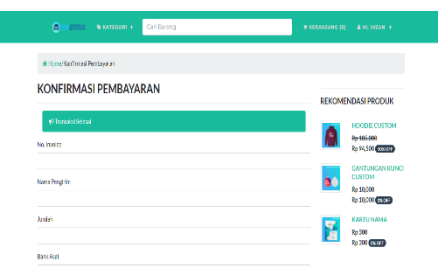

**Gambar 3.14** Tampilan Konfirmasi Pembayaran

Tampilan diatas menunjukan halaman konfirmasi pembayaran, user harus melakukan konfirmasi pembayaran melalui transfer ke nomor rekening bank yang sudah tersedia di halaman transaksi dan membayar sesuai dengan jumlah pesanan nya, agar dapat di proses selanjutnya oleh admin.

3.2.7 Tampilan Invoice

|                |               |                                |              | <b>Thomi Advertising</b><br>Jl. jatimakmur |              | No. HP: 0895365738183   Telp: 0895365738133   Email: thorniadvertising@gmail.com                               |     |                                                                   |
|----------------|---------------|--------------------------------|--------------|--------------------------------------------|--------------|----------------------------------------------------------------------------------------------------|-----|-------------------------------------------------------------------|
|                |               |                                |              | <b>INVOICE NO. 75</b>                      |              |                                                                                                    |     |                                                                   |
| No.            |               | <b>Daftar Produk</b>           |              | Harga                                      | <b>Berat</b> | Jumlah Berat (gram)                                                                                            | Qty | <b>Total</b>                                                      |
| 1              | Sticker Vinyl |                                |              | 15,000                                     | 1            |                                                                                                    | 1   | 15,000                                                            |
|                |               |                                |              |                                            |              | <b>Total Berat</b><br><b>SubTotal</b><br>Ongkos Kirim Via: POS Paket Kilat Khusus 50,000<br><b>Grand Total</b> |     | 1 (gram) / 0.001 (kg)<br>15,000<br>Subtotal + Total Ongkir 65,000 |
|                | Pembayaran    |                                |              |                                            |              |                                                                                                    |     |                                                                   |
| No.            | Rank          | <b>Atas Nama</b>               | No. Rekening |                                            |              |                                                                                                    |     |                                                                   |
| 1              | BNI           | <b>Thomi Advertising</b>       | 12345678     |                                            |              |                                                                                                    |     |                                                                   |
| $\overline{2}$ | <b>BRI</b>    | <b>Thomi Advertising</b>       | 87873412323  |                                            |              |                                                                                                    |     |                                                                   |
| 3              | Mandiri       | <b>Thomi Advertising</b>       | 778734098    |                                            |              |                                                                                                    |     |                                                                   |
| 4              | <b>RCA</b>    | Thomi Advertising 998980342487 |              |                                            |              |                                                                                                    |     |                                                                   |

**Gambar 3.15** Tampilan Invoice

Tampilan diatas menunjukan halaman invoice, user dapat mengunduh invoice sebagai bukti telah melakukan pemesanan.

# **4 KESIMPULAN**

4.1 Kesimpulan

Berdasarkan hasil Analisa dan pembahasan mengenai Perancangan Sistem Informasi Pemesanan E-Commerce Jasa Percetakan Online Berbasis Web Pada CV.Thomi Putra Sejahtera, maka dapat diambil beberapa kesimpulan sebagai berikut:

- 1. Perancangan sistem pemesanan E-Commerce jasa percetakan online yang dibuat dapat meningkatkan kinerja perusahaan dalam melakukan pengelolaan data pemesanan.
- 2. Aplikasi sistem pemesanan E-Commerce jasa percetakan online dapat memaksimalkan kinerja perusahaan dalam melakukan sarana promosi penjualan secara online yang dapat memperluas daerah penjualan dan mampu meningkatkan volume penjualan produk yang ditawarkan.
- 4.2 Saran

Dalam proses penelitian ini dilakukan, hingga pembuatan dan pengujian, penulis menyadari bahwa website ini masih sederhana dari website yang lainnya. Tentunya website ini masih membutuhkan penyempurnaan dalam banyak hal. Maka dari itu saran yang dapat penulis sampakain adalah:

- 1. Sistem yang digunakan dalam pengelolaan data pemesanan percetakan harus diperbaharui secara berkala agar sistem menjadi lebih baik dan sesuai dengan kebutuhan perusahaan dalam proses pengelolaan data pemesanan percetakan untuk kedepanya
- 2. Dalam promosi penjualan sistem dikembangkan kembali yang dapat memberikan banyak informasi detail produk yang lebih akurat dan memberikan fasilitas layanan yang

memudahkan pembeli dalam melakukan pemesanan

## **DAFTAR PUSTAKA**

- A.S., Rosa dan Shalahuddin, M. 2015. Rekayasa Perangkat Lunak Terstruktur dan Berorientasi Objek.Bandung: Informatika Bandung.
- Azhar, Susanto, 2017, Sistem Informasi Akuntansi (Pemahaman konsep secara terpadu) Edisi Kesatu, Bandung: Lingga Jaya.
- Hutahean, J., 2015. Konsep Sistem Informasi. Yogyakarta: Deepublish
- Maulani, 2018. Rancang Bangun Sistem Informasi Inventory Fasilitas Maintenance Pada Pt. Pln (Persero) Tangerang. ICIT Journal 4
- P. Y., 2016. Trik Cepat Membangun Aplikasi Berbasis Web dengan framework codeigniter. Yogyakarta: Andi Offset.
- Prasetio, 2012. Buku Pintar Pemrograman Web. Jakarta: Mediakata.
- Shalahuddin, 2013. Rekayasa perangkat lunak terstruktur dan berorientasi objek. Bandung: Informatika.